# Using clear\_case

O. Riviere

Based on Ryad's "Easy Clearcase Manual"

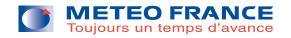

#### **Introduction**

- Source code manager: handles the code in the common database
- Modifications in the code must be entered through clearcase
- Supervision done by GCO
- Software is installed on merou.meteo.fr (login needed!)

#### Some important notions

- Release: CYnnXm
  - nn: release number
  - X= faire array T if interim cycle at MF (T=Toulouse) R if interim cycle at ECMWF (R=Reading) H if interim cycle in Hirlam (H=Hirlam)
- User
  - public: here, you will find the releases of the project
  - private user (mrpexxx...): usually you cannot see the source codes of your colleagues (if needed however you can ask GCO to become a superuser!)
- Branch: Contains a set of modifications of the code. Must be named by the user!
- View: part of the database you can see. It corresponds to a release, an user and a branch. To make modifications in the code, a view has to be defined as background on top of which, you will make modifications.

## **Preparing the environment**

- log in on merou: ssh -X mrpe7xx@merou
- Add the following variables in your .bash\_profile export EDITOR=vim export CCHOME=/home/marp001 export CCGROUP=marp export CCMASTER=marp001 export PATH=\$PATH:/usr/atria/bin:\$CCHOME/ccase/bin/admin:\$CCHOME/ccase/bin/users
- Then type: cc\_init -p arp (to be done once)

## Visiting the code in read-only mode

- "cc\_getview -r release -u public"
  Only public branch can be seen if you are not a superuser!
- Then you can browse the project and edit (in readonly mode) files
- ". cc\_quit" to leave the view

## Visiting the code in read-only mode

- "cc\_getview -r release -u public"
  Only public branch can be seen if you are not a superuser!
- Then you can browse the project and edit (in readonly mode) files
- ". cc\_quit" to leave the view

Exercise: Just browse stepo.F90 in cy36T1

## Visiting the code in read-only mode

- "cc\_getview -r release -u public"
  Only public branch can be seen if you are not a superuser!
- Then you can browse the project and edit (in readonly mode) files
- ". cc\_quit" to leave the view

Exercise: Just browse stepo.F90 in cy36T1

**Solution:** 

- cc\_getview -r 36t1 -u public
- find arp -name "stepo.F90"
- cd arp; vi arp/control/stepo.F90

## **Introducing modifications in the code**

1. Creation of a new branch: cc\_getpack

To be done using cc\_getpack command:

Ex: cc\_getpack -r 32T1 -b bf -u newconvection

2. **Modifications of code: cc\_edit** cc\_edit -f name\_of\_your\_file

- 3. Contents of your branch: cc\_list
- 4. To browse the modifications of a given subroutine: cc\_diff -h -f

#### **Introducing modifications in the code**

1. Creation of a new branch: cc\_getpack

To be done using cc\_getpack command:

Ex: cc\_getpack -r 32T1 -b bf -u newconvection

2. **Modifications of code: cc\_edit** cc\_edit -f *name\_of\_your\_file* 

- 3. Contents of your branch: cc\_list
- 4. To browse the modifications of a given subroutine: cc\_diff -h -f

**Exercise:** Modify stepo.F90 in cy36T1.bf and check with cc\_diff your modifications

#### **Introducing modifications in the code**

1. Creation of a new branch: cc\_getpack

To be done using cc\_getpack command:

Ex: cc\_getpack -r 32T1 -b bf -u newconvection

- 2. **Modifications of code: cc\_edit** cc\_edit -f name\_of\_your\_file
- 3. Contents of your branch: cc\_list
- 4. To browse the modifications of a given subroutine: cc\_diff -h -f

**Exercise:** Modify stepo.F90 in cy36T1.bf and check with cc\_diff your modifications **Solution:** 

- cc\_getpack -r cy36T1 -b bf -u testmaint
- cc\_edit -f arp/control/cnt0.F90
- cc\_diff -h -f arp/control/cnt0.F90

#### Some hints and recommendations

- Developers should enter their developments into clearcase before compiling them on the NEC (so command cc\_popul should not be used)
- Command cc\_export allows to export a branch into a pack on the supercomputer that can be compiled afterwards with gmkpack compilation tool (More details will be given in this afternoon's talk about gmkpack).
- Write a small memo with the most useful commands!

## Source of documentation

- cc\_help command
- On gmapdoc two documentations to be found:
  - Easy ClearCase Manuel (Ryad)
  - Transparent Use of ClearCase (TUC) manuel